## 1. BUSTA

a. DOMANDA TECNICA

Con quale strumento si effettua la misura dei parametri S di un DUT RF e qual è la tipica procedura di setup necessaria.

- b. DOMANDA TECNICA Quali strumenti si possono usare per misurare la potenza di un segnale RF.
- c. DOMANDA OFFICE

Inserire in un foglio EXCEL i valori relativi alla misura di OIP2, creare un grafico Frequenza/OIP2, determinare e aggiungere al grafico l'equazione della retta che meglio approssima i dati sperimentali e con essa ricavare il valore stimato di OIP2 alla frequenza di 350MHz.

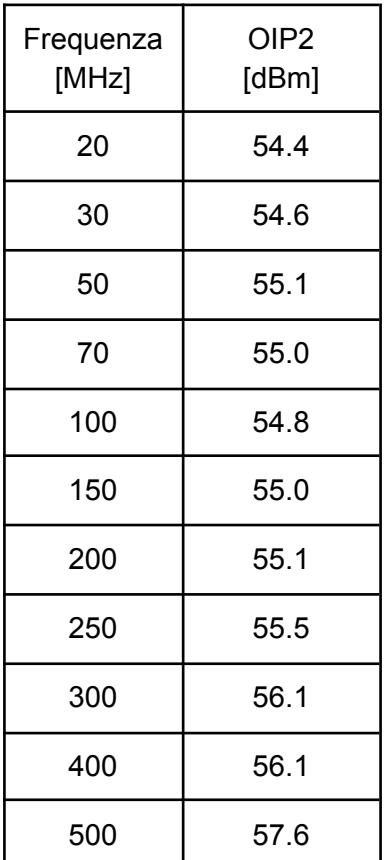

- 2. BUSTA
	- a. DOMANDA TECNICA

Cosa si intende per punto di compressione a 1dB per un dispositivo RF e sua misura mediante uso di un sintetizzatore e di un power meter RF.

- b. DOMANDA TECNICA Differenza nella misura dell'OIP3 a un tono e due toni
- c. DOMANDA OFFICE

Si crei un grafico in EXCEL dove vengono riportati, su due assi verticali differenti, i valori di corrente assorbita e i valori di punto di compressione di un amplificatore in funzione della tensione di alimentazione. Calcolare il valore medio della corrente assorbita.

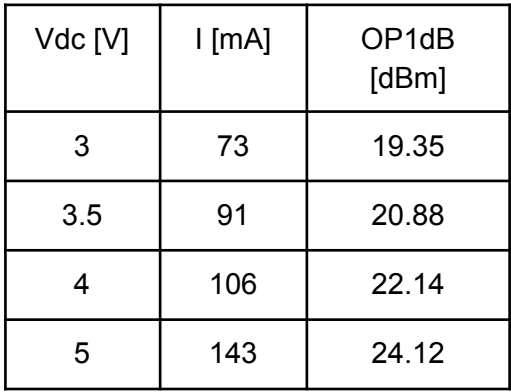

- 3. BUSTA
	- a. DOMANDA TECNICA

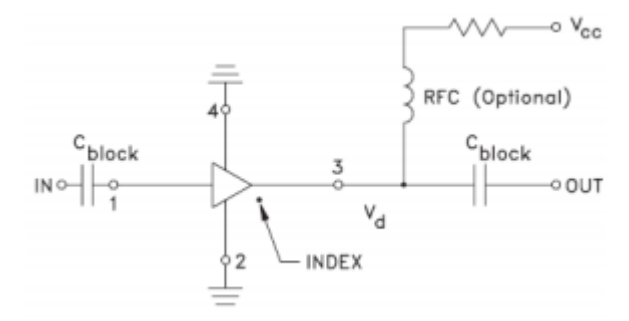

Calcola il valore in Ohm della resistenza R di polarizzazione per alimentare l'amplificatore sopra raffigurato sapendo che assorbe 60mA con Vcc=5V e Vd=2.5V. Calcolare la potenza dissipata dalla resistenza.

- b. DOMANDA TECNICA Spiegare che cosa sono i dB, differenza fra dBm/dBW/dBc
- c. DOMANDA OFFICE

Importare in Excel i seguenti dati di un file in formato Touchston (parametri S). Qual'è la banda di frequenza considerata in MHz? Graficare Input Return Loss, Output Return Loss e Gain in dB in funzione della frequenza. Trovare il valore MIN e MAX del Guadagno.

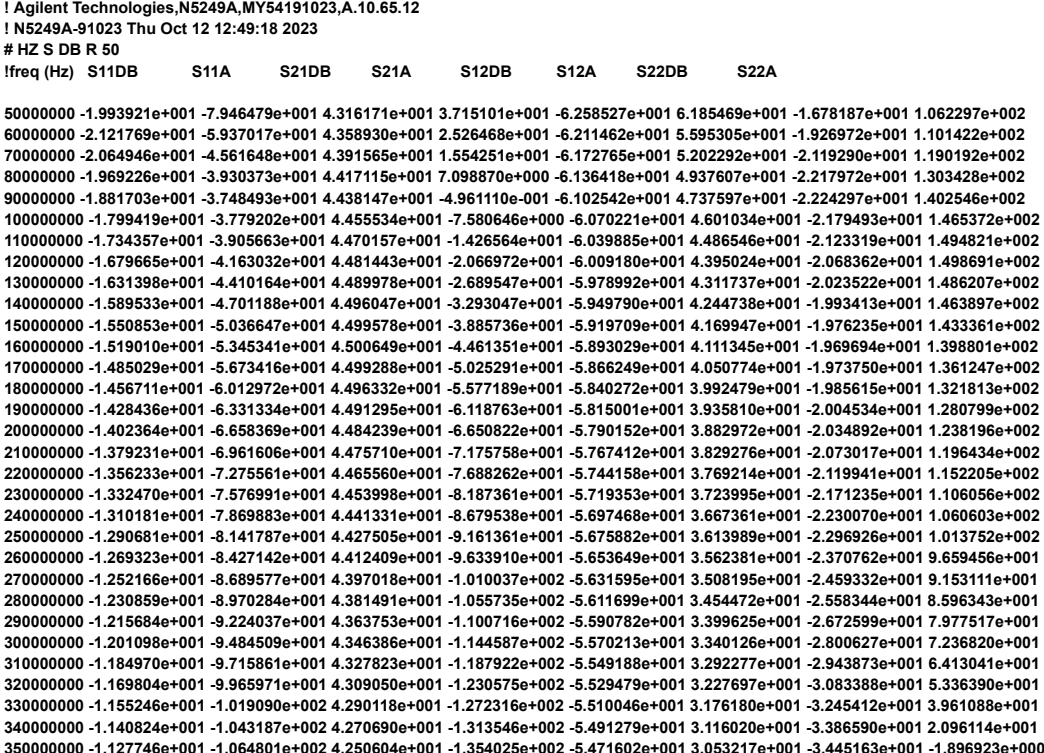

**Prova di conoscenza della lingua inglese** (testo riadattato da un nostro rapporto tecnico)

*Testo da leggere e tradurre (non va incluso nelle buste):*

## **How tests were performed**

We here briefly describe the different steps taken during the testing procedure, carried out in our laboratories.

Both the boards (ADU and preADU) were tested independently, measuring the main performance parameters in order to verify the compliance with the requirements. After the iTPM integration, a check on the signal path was necessary to verify all the interconnections among the three boards and the iTPM front panel itself, as it might have been incorrectly assembled.

The test stimulus consisted in single-tone continuous-wavelength signals coming from two generators, set at about 100 MHz. Each signal generator was connected to one RF input of the OTX. Two different frequencies were generated in order to check also for possible crosstalk effects between the channels. These frequencies were, respectively, 105.950928 MHz for RF1 (Y polarization) and 111.627197 MHz for RF2 (X polarization).